# 線上與外師有約 **Online Appointment with Foreign Teachers** 報名及取消報名步驟

## 預約報名

報名時間:各週活動日前一週的星期一到日,不開放現場臨時報名

報名人數:無上限,只要1人報名就開課

報名聯結:校務行政系統[\(https://web085004.adm.ncyu.edu.tw/NewSite/login.aspx?Language=zh-TW](https://web085004.adm.ncyu.edu.tw/NewSite/login.aspx?Language=zh-TW))

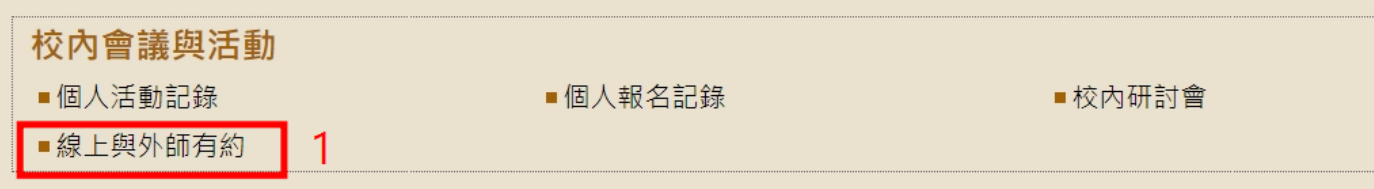

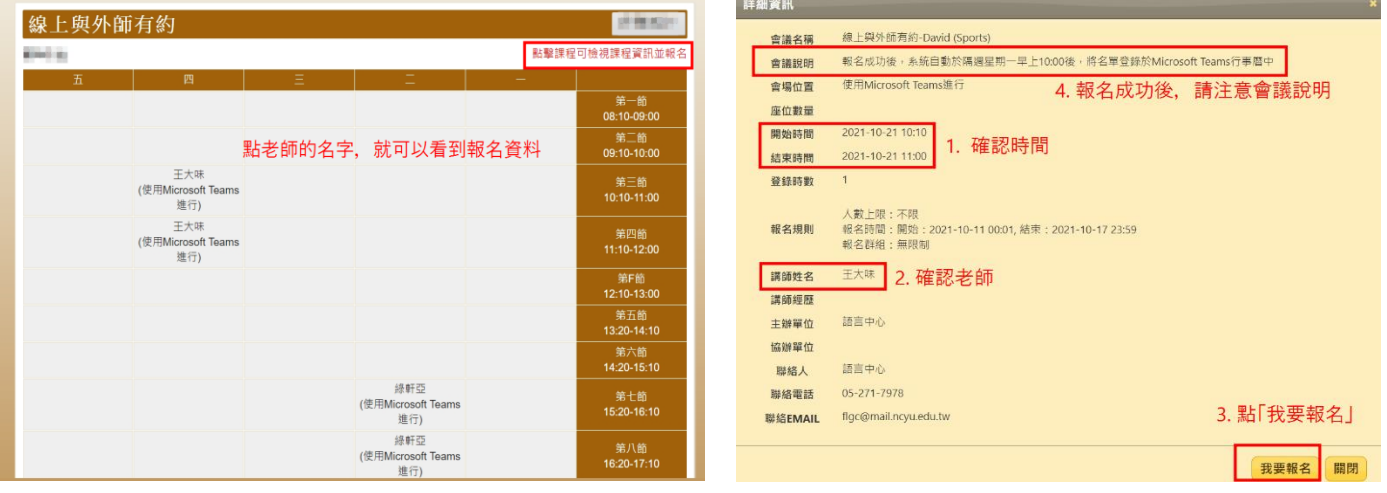

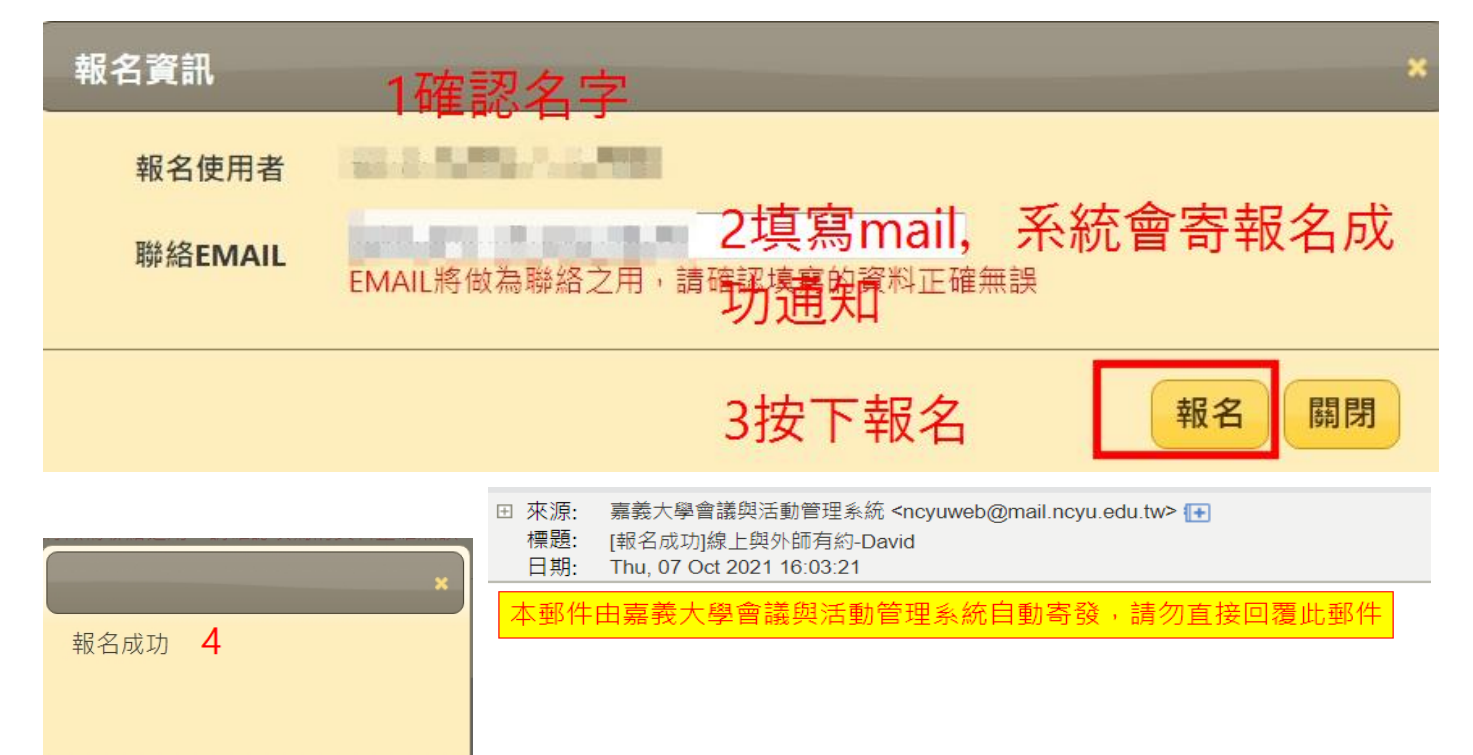

## 報名紀錄確認

報名成功後,您可至校務行政系統/校內會議與活動/個人報名紀錄中查詢

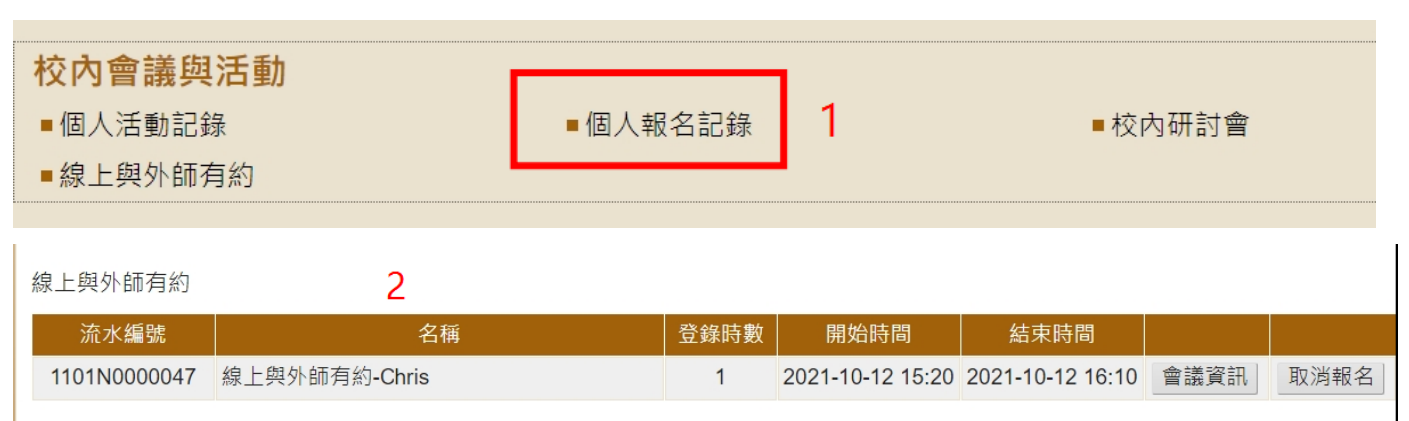

### 活動時間更改

報名成功後,無法直接更改時段,**需於報名期限內**,自行至報名紀錄取消報名,之後再重新報名。

### 活動報名取消

如需取消報名,需於報名期限內,自行至校務行政系統/校內會議與活動/個人報名紀錄中取消報名

線上與外師有約

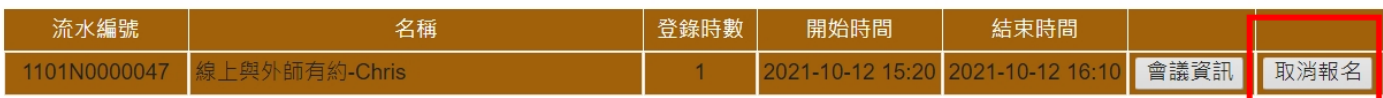

1

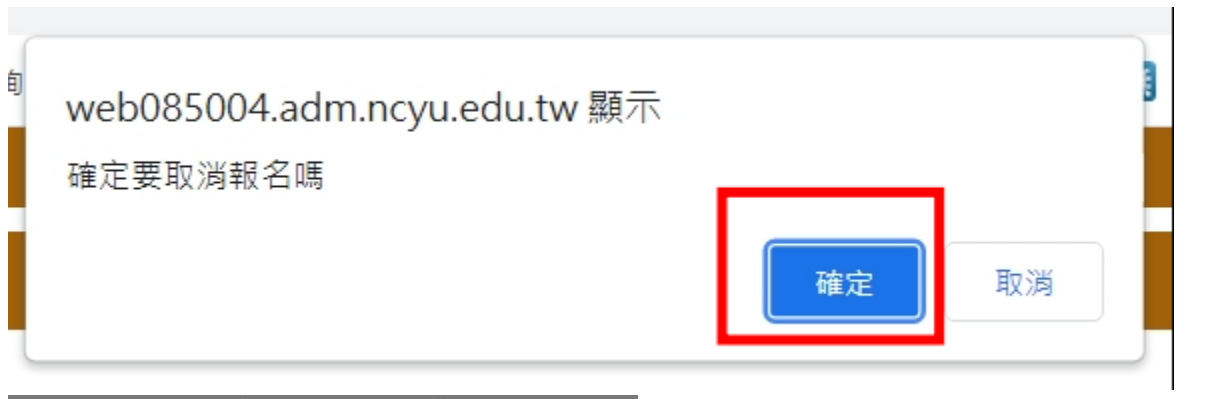

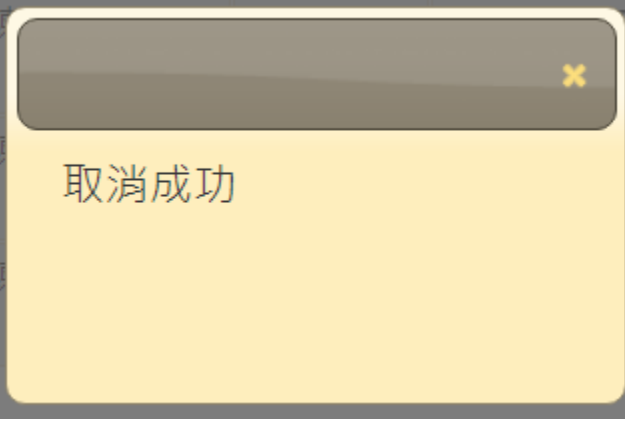